## Quickstart Guide

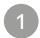

## Mount display

- · Remove old screws from D400F as shown below.
- O
- · Put display on top of the D400F and use supplied screws to fasten.

## Connect and arrange displays

2

- · Connect the power supply as shown below.
- Press the button on the back of the display for about 5 seconds until the display shows eight numbers.
- Now you can assign a position number to the display by clicking the button again. Assign the same number to the display as to the D400F it is attached to.
- · Wait for 5 seconds to confirm your selection. After that you can connect the new display with the link cable to the previous extension.

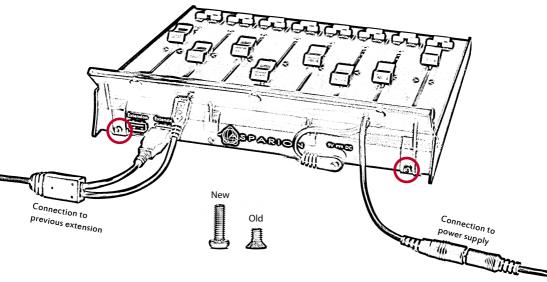

## Already done

- · Enjoy!
- $\cdot$  Make sure your D400T has firmware version 1.15 or higher.
- · If you have a problem, please do not hesitate to contact us.